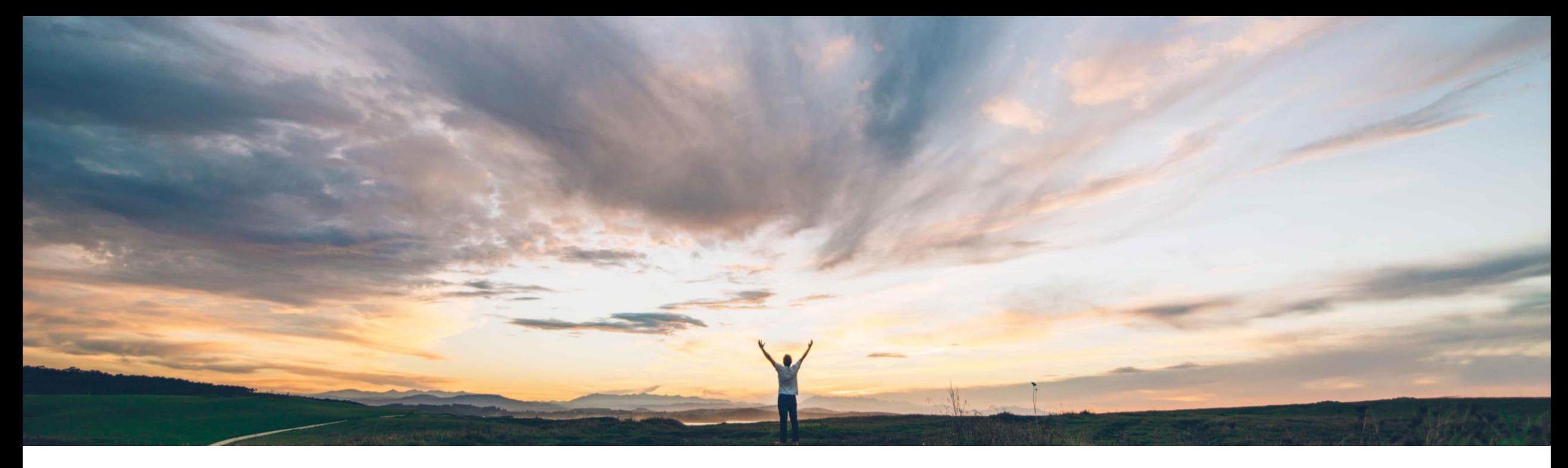

#### SAP Ariba

# **Feature at a glance Self-billing / Evaluated Receipt Settlement**

Saeed Rezavi, SAP Ariba Target GA March 2018

CONFIDENTIAL

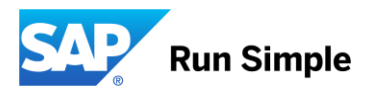

## Introducing: **Self-billing / Evaluated Receipt Settlement**

### Customer challenge

The ERS (Self-Bill) process is an alternative way to settle goods instead of to the classic invoice process. The Buyer contractually agrees with suppliers to create the invoice on behalf of the supplier based on the goods received.

#### Solution area

Operational Procurement / Network Transactions

#### Meet that challenge with **SAP Ariba**

The buyer transfers sure all country-required mandatory ERS/self-billing data from the ERP system to the Ariba Network.

If applicable, the Ariba Network adds country-specific signatures to the cXML self-billing document and optionally creates a human-readable PDF - labeled "Self-Billing" in the user interface and in the humanreadable PDF. Signed self-billing invoices are sent to the supplier's and buyer's account.

#### Enablement information

Buyer configurable.

Acceptance agreement between buyer and seller is done out of the AN system.

Buyer ERS/Self-Billing Integration through CC Invoice ("isERS" flag required)

#### Experience key benefits &

Self-billing usually makes invoicing easier if the customer (rather than the supplier) determines the value of the purchase after the goods have been delivered or the services supplied.

ERS/self-billing is available for the following countries: Australia, Austria, Belgium, Czech Republic, Denmark, France, Germany, Greece, Hungary, Italy, Netherlands, Poland, Romania, Slovakia, Spain, Sweden, Switzerland, UK, and USA.

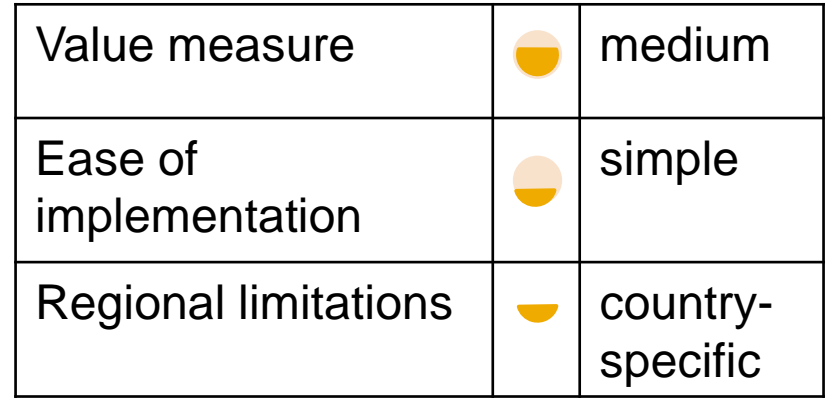

## Introducing: **Self-billing / Evaluated Receipt Settlement**

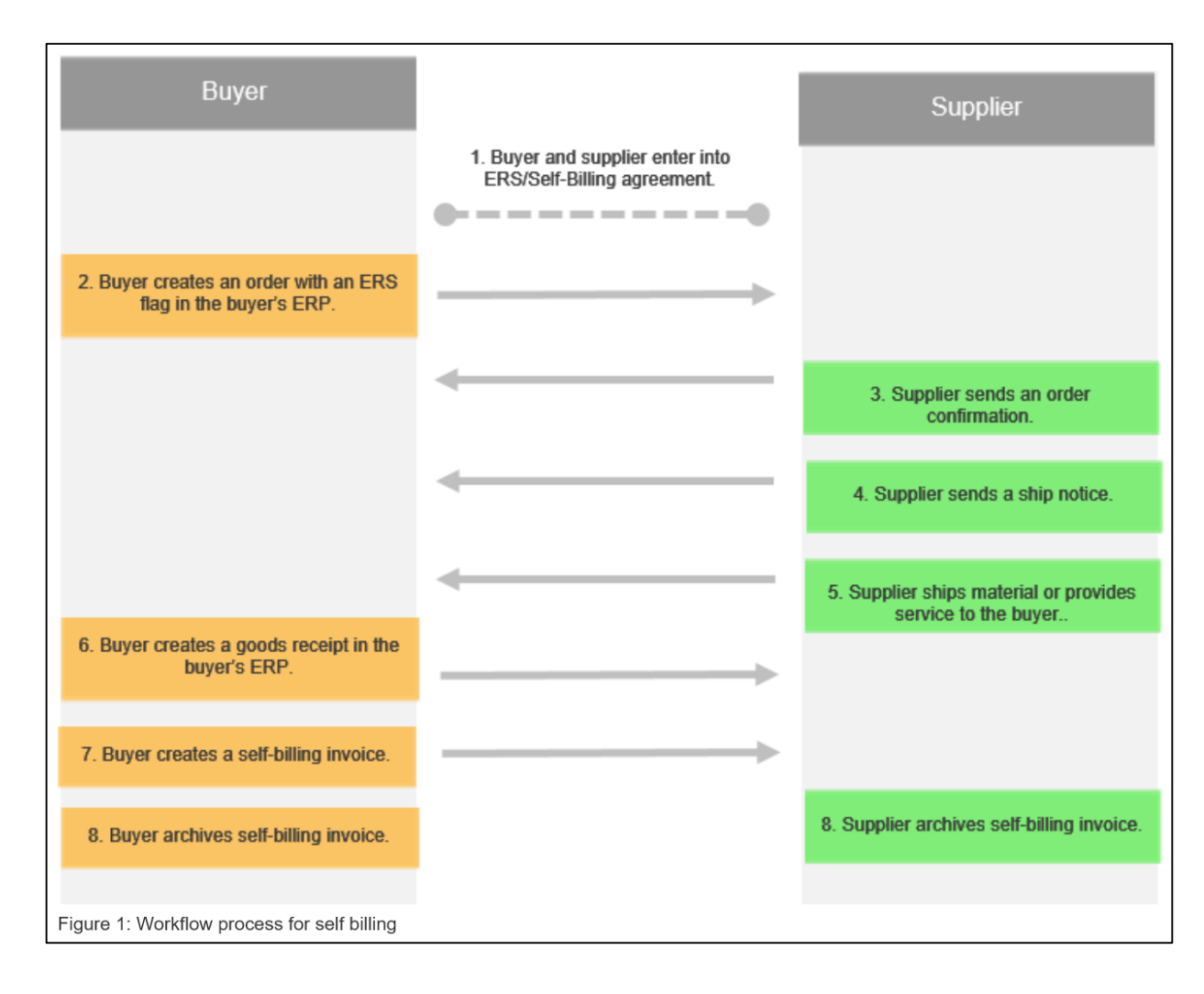

## Introducing: **Self-billing / Evaluated Receipt Settlement**

#### **Admin Portal – Set up the toggle:**

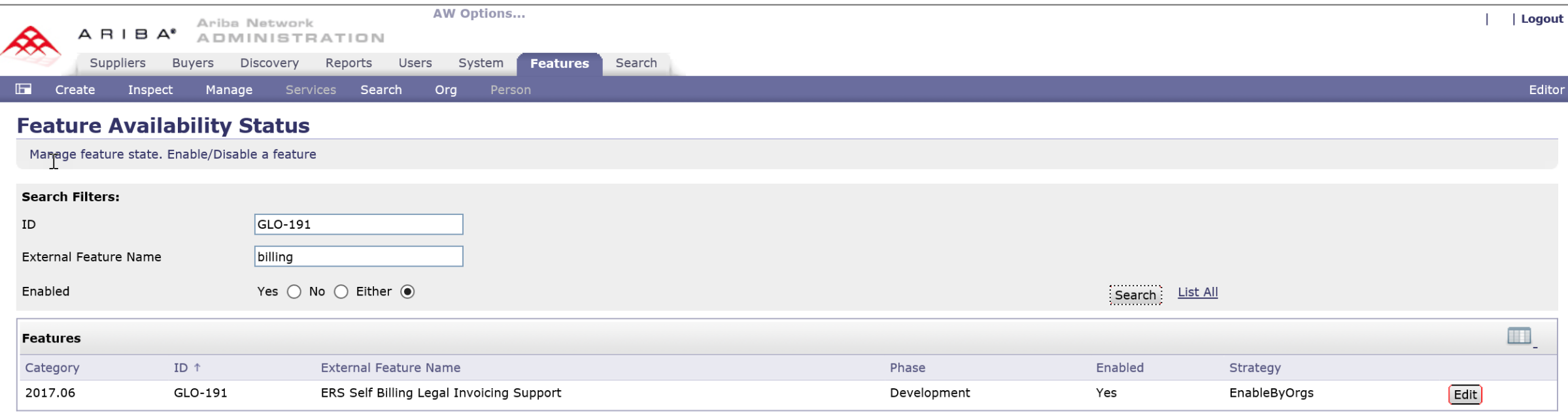

## Introducing: **Self-billing / Evaluated Receipt Settlement**

#### **Supplier notification setup:**

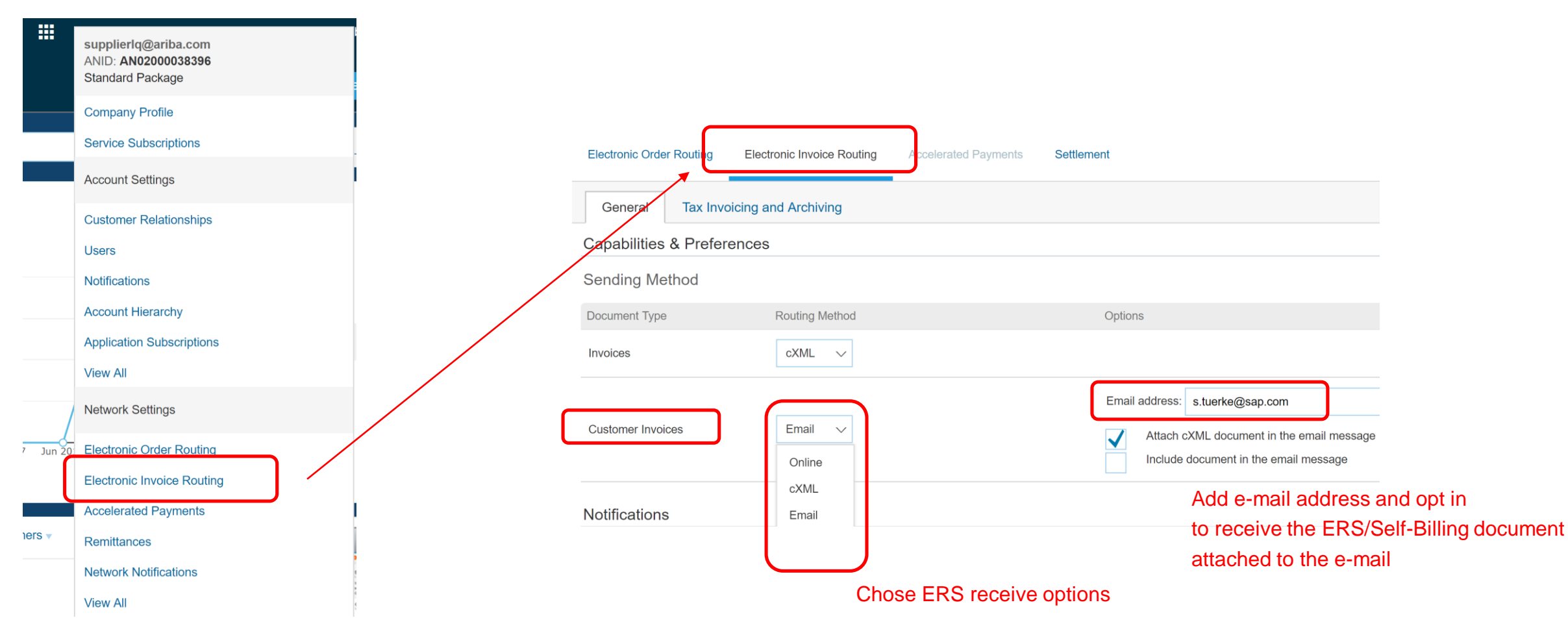

# **Feature at a Glance** Introducing: **Self-billing / ERS**

#### **Supplier Portal**

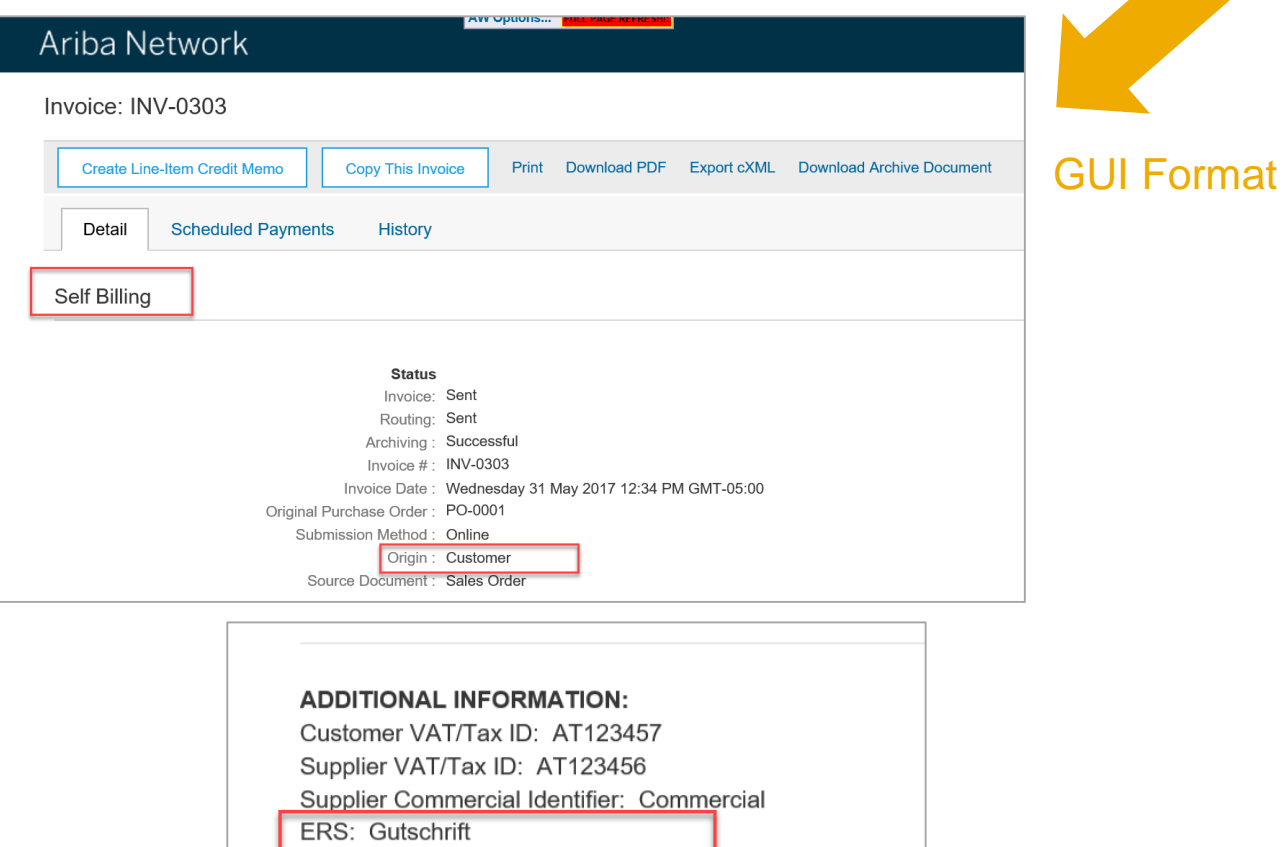

Statement: Gutschriftsverfahren

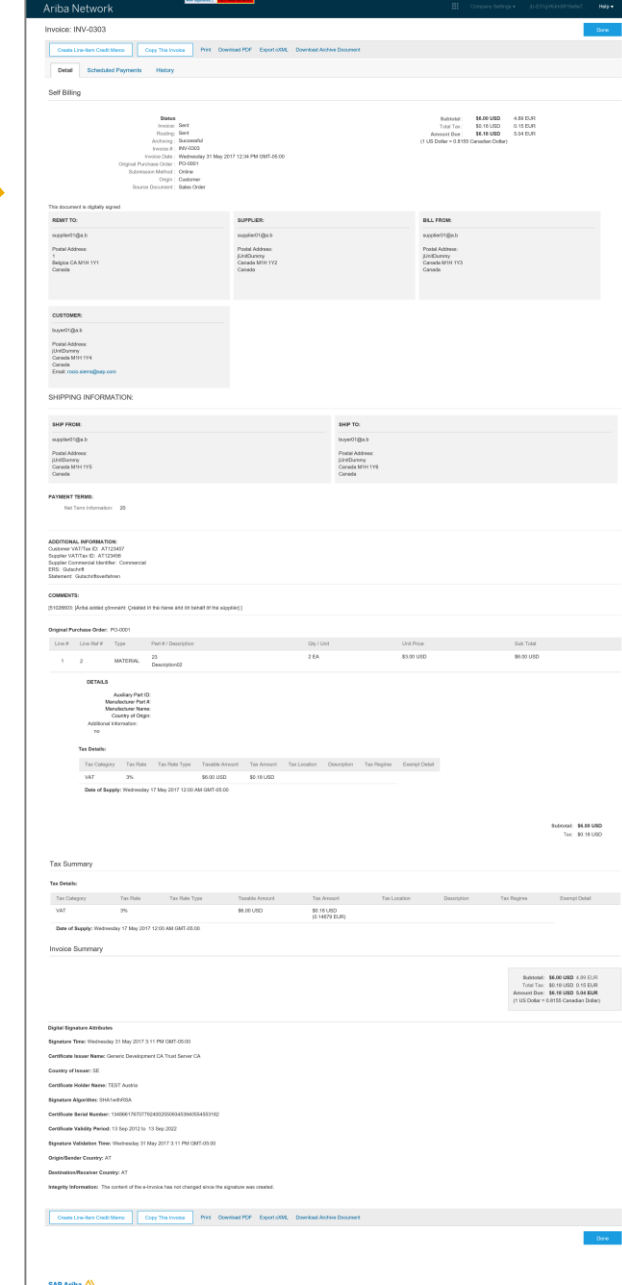

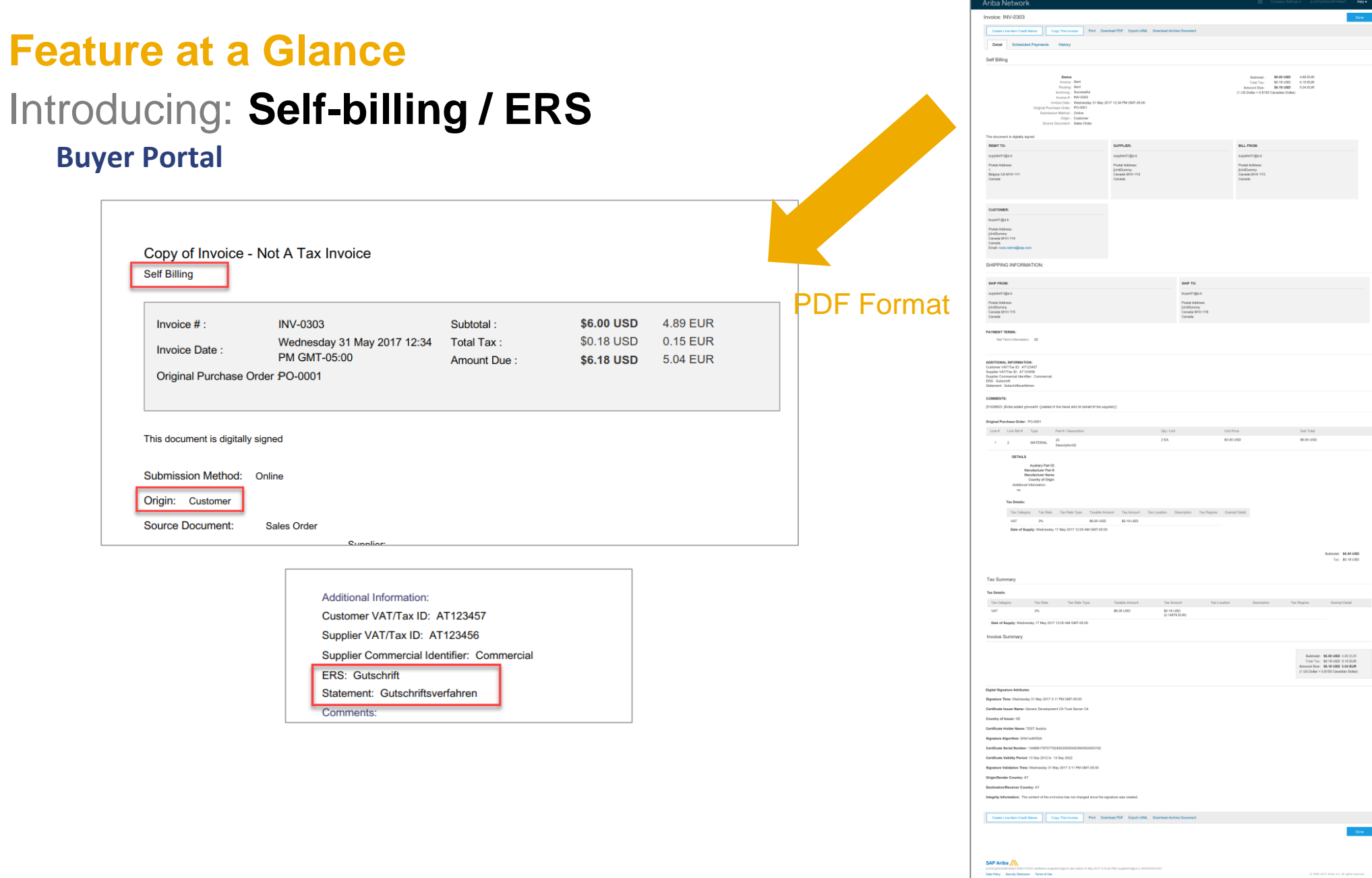

 $\begin{tabular}{lcccc} \hline & \multicolumn{4}{c}{\textbf{Bubend}}: & \multicolumn{4}{c}{\textbf{54.00-040}} & \multicolumn{4}{c}{\textbf{4.00-0.01}} \\ & \multicolumn{4}{c}{\textbf{Total Data}} & \multicolumn{4}{c}{\textbf{55.00-0}} & \multicolumn{4}{c}{\textbf{5.01-0.02}} \\ & \multicolumn{4}{c}{\textbf{Total Data}} & \multicolumn{4}{c}{\textbf{5.01-0.02}} & \multicolumn{4}{c}{\textbf{5.01-0.02}} \\ & \multicolumn{4}{c}{$ 

Satoral: \$5,59,550<br>Tac: \$0,59,550

 $\begin{tabular}{c} \bf 50485936 & $46.00 0040 & $4.99 \, \rm ECR \\ \bf 7068 & Tsec & $40.16 \, \rm U650 & $0.16 \, \rm ELR \\ \bf 6480481 \, \rm Dsec & $46.16 \, \rm U650 & $0.64 \, \rm EMR \\ \bf 8145 \, \rm Ods \, \rm yr & $0.81 \, \rm 556 \, \rm Carnadson & $0.68 \, \rm yr \end{tabular}$ 

 $\sim$  000  $^{-1}$ 

0.1995-2017 Arba, Ira, Al right-monent.

BLL FROM:<br>supplestingle.h<br>Postal Address:<br>Junala Mitti 193<br>Canada Mitti 193<br>Canada

SHP TO:<br>Inger01@a3<br>Postal Address:<br>JüridDamny<br>Coreda<br>Coreda

SUPPLIDE:<br>supplie/1f(bkb<br>Pold Address<br>jUniSAmmy<br>Canada Milli IV2<br>Canada